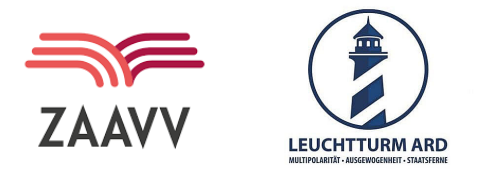

# **So trägst du Veranstaltungen ein und bindest Medien in den Diskurs ein 3 einfachen Schritten**

Starte, indem du die Web-App in deinem Browser öffnest: <https://lstu.fr/mediendialog>

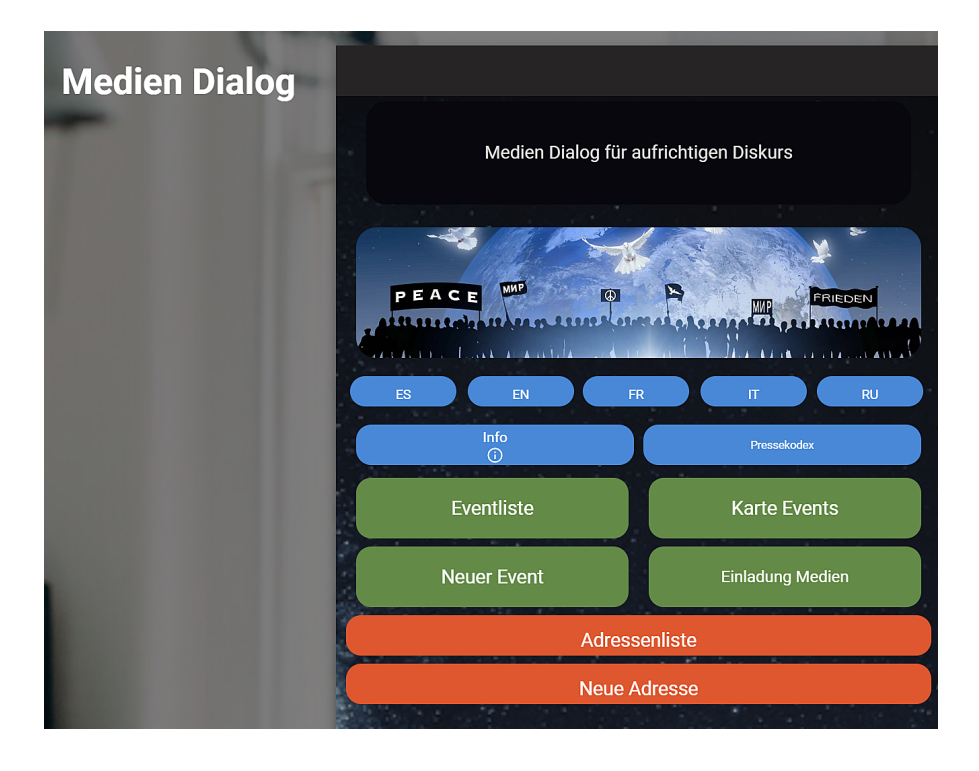

Möchtest du eine Veranstaltung eintragen und lokale Medien dazu einladen, am Diskurs teilzunehmen? Dann folge diesen Schritten:

### *Schritt 1*

#### A1. Neuen Event hinzufügen

Klicke auf "Neuer Event", um die Eingabemaske zu öffnen

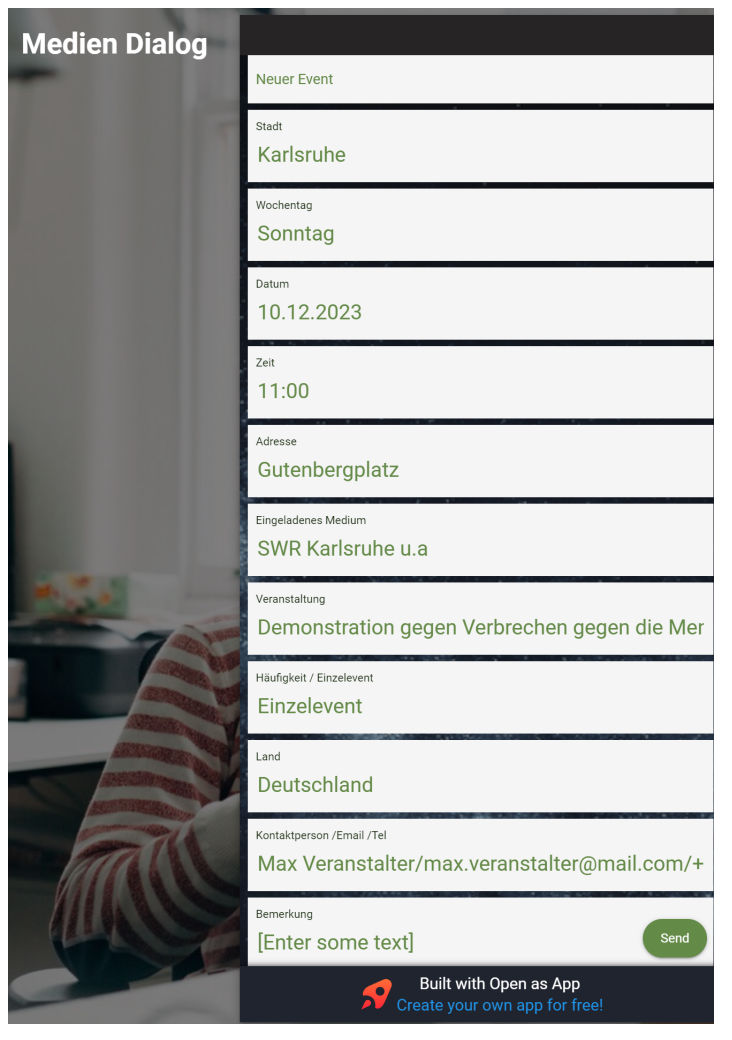

*\*Wichtig: Trage im Feld "Eingeladenes Medium" mindestens ein Medium ein.*

*Nachdem du alle Informationen eingetragen hast, klicke unten rechts auf "Senden". Die Veranstaltung wird innerhalb von ca. 3 Tagen veröffentlicht.*

#### Veranstaltungen suchen

Du kannst Veranstaltungen entweder über die "Karte Events" oder die "Eventliste" suchen.

#### *Karte Events*

Finde deine Stadt oder den Ort auf der Karte.

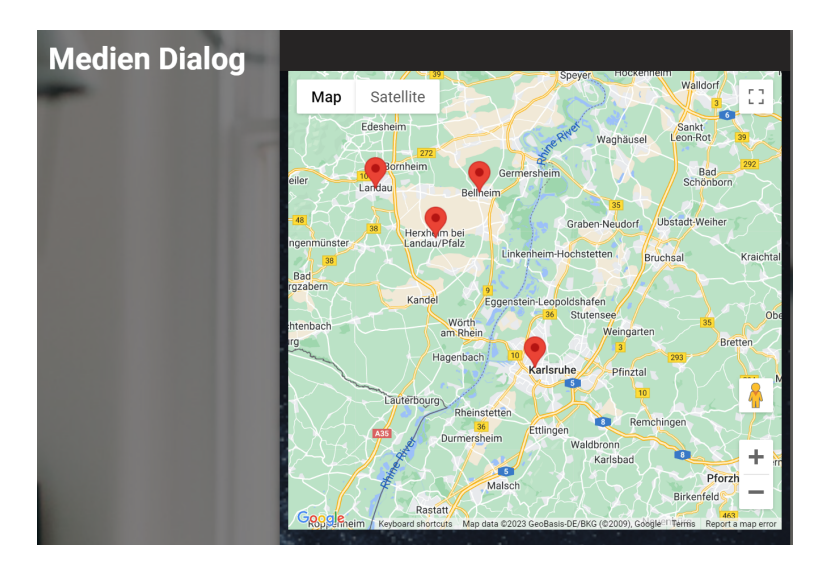

Klicke auf den roten Pin, um Details zu sehen:Dann auf das rote Pin klicken um die Details zu sehen:

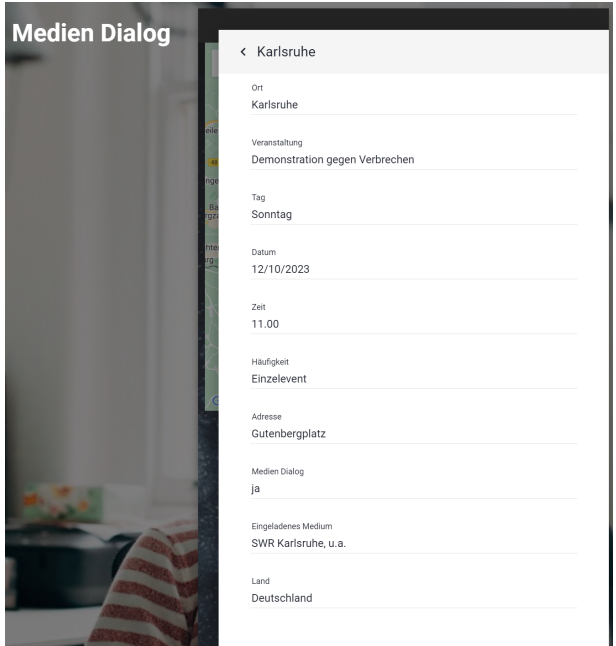

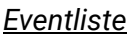

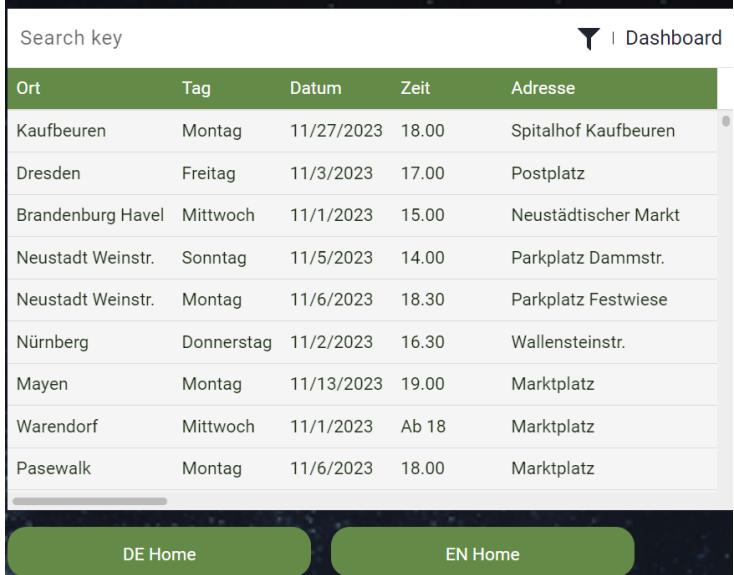

Gib oben links im Feld "Search Key" den Ort der Veranstaltung ein, z.B. "Karlsruhe", um zu sehen, was dort aktuell passiert:

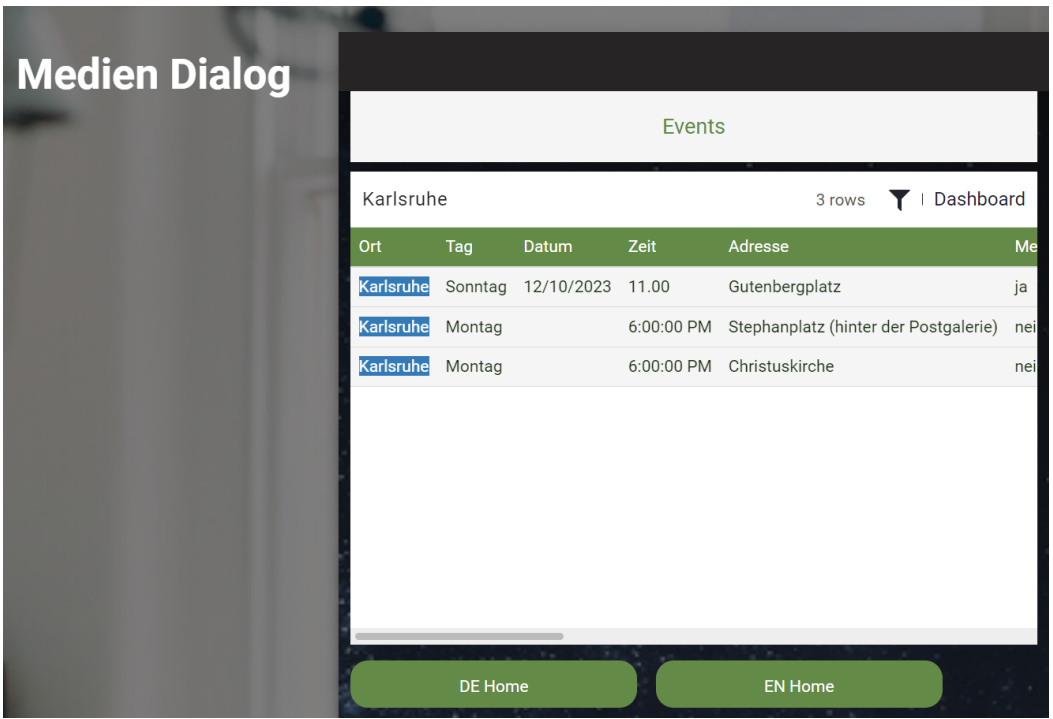

## *Schritt 2: Redaktionen suchen oder eintragen*

Erstmal prüfe, welche Redaktionen bereits in der App eingetragen sind, indem du auf "Adressenliste" klickst:

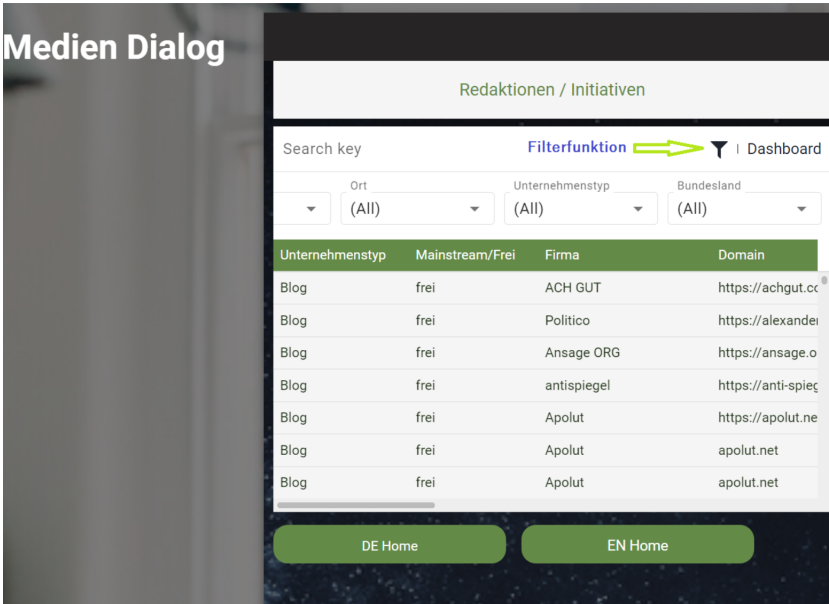

Mit der Filterfunktion kannst du z.B. nach Unternehmenstyp wie Redaktionen oder Initiativen suchen:

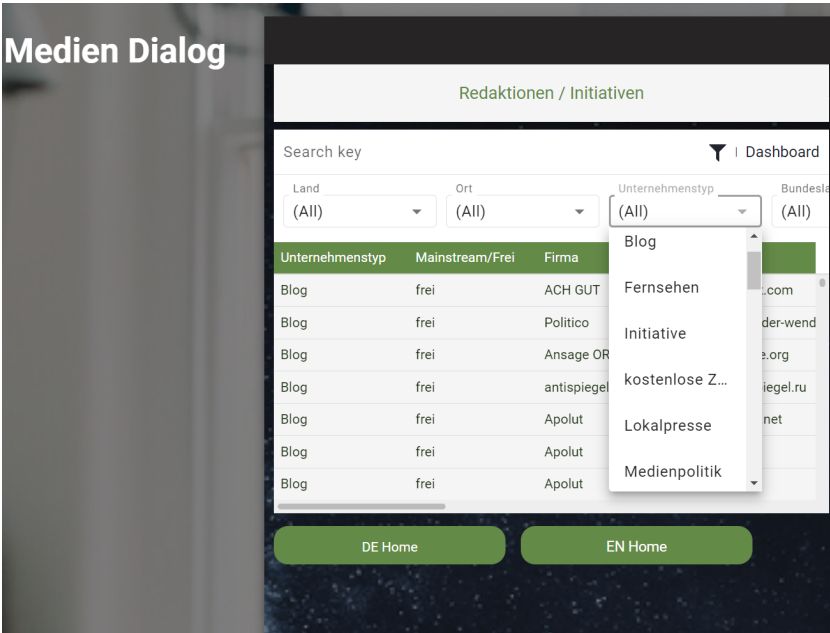

Fehlen dir die Kontaktdaten lokaler Redaktionen, kannst du sie wie folgt hinzufügen:

-> Suche lokale Redaktionen für die jeweilige Postleitzahl (z.B. auf Google).

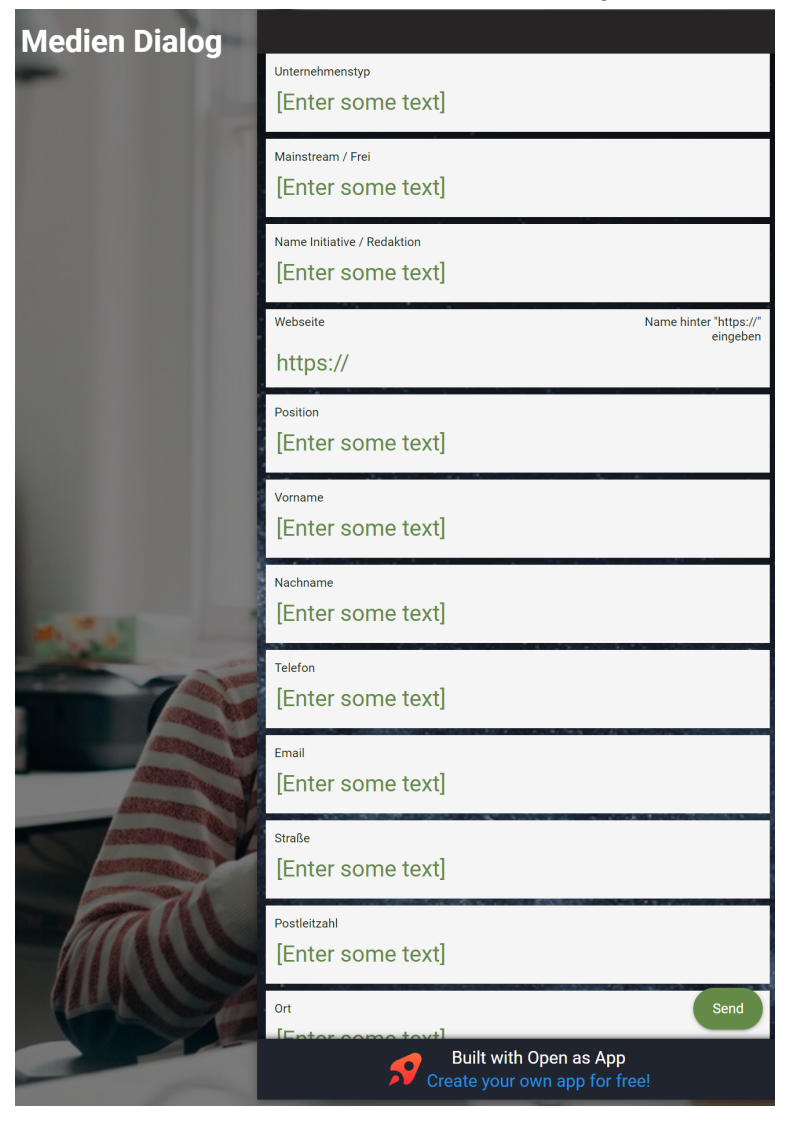

-> Klicke auf "Neue Adresse", um das Eingabefenster zu öffnen.

Trage die notwendigen Daten ein und klicke unten rechts auf "Send".

# **C. Medien zum Diskurs einladen**

Es gibt zwei Möglichkeiten, die Einladung zu versenden. In beiden sind die Daten aus Schritt 1 und 2 gebraucht.

- **Möglichkeit 1:** Verwende den Button "Einladung Medien". Die untenstehende E-Mail-Vorlage wird direkt in dein E-Mail-Programm übernommen. Dies funktioniert momentan nur mit Outlook und Thunderbird. Du musst nur noch die E-Mail-Adresse der Redaktion eintragen, den Text mit Informationen zur Veranstaltung ergänzen und die E-Mail versenden.
- **Möglichkeit 2:** Kopiere die E-Mail-Vorlage von unten, füge sie in dein eigenes E-Mail-Programm ein, nimm die notwendigen Änderungen vor und sende sie ab.

# **E-Mail-Vorlage:**

Redaktion: xxx

email: xxx

Tel. xxx

Liebe Frau, Lieber Herr, Liebe Redaktion des xxx,

anlässlich unseres bundesweiten und länderübergreifenden Medien Dialog Angebots für eine Zukunft in Frieden mit aufrichtigen und unabhängigen Medien,

sind wir am

Wochentag, xx. Monat ab xx:00 Uhr

zum Event xxx des Friedensbündnis xxx

in Stadt xxx, in der Strasse xxx

anwesend

und laden Sie herzlich zum gemeinsamen Gespräch, mit dem wir seit vielen Wochen vor vielen Medienhäusern Deutschlands und auch Österreichs und der Schweiz an die Mitverantwortung des Journalismus für eine friedliche und kreative Zukunftsgesellschaft appellieren.

Unsere Welt braucht einen bewußten Journalismus, der verantwortungsvoll gemäß dem Pressekodex agiert und seine Funktion als Vierte Säule der Gewaltenteilung gewissenhaft erfüllt.

Als Menschheitsfamilie sind wir angewiesen auf Medien, die sich gegen einseitige Narrative stellen und den notwendigen ethischen Maßstäben unserer multipolaren Welt mehr Gewicht verleihen, um gemeinsam eine friedliche und kreative Zukunft gestalten zu können. Darüber wollen wir reden in einem offenen Diskurs!

Wir würden uns über Ihren Besuch bei uns oder eine Rückmeldung von Ihnen sehr freuen.

Liebe Grüße Ansprechpartner vor Ort: Max Mustermann, Tel. xxx und Jimmy Gerum, Tel. +49-151-5055 2062 Bürgerinitiative Leuchtturm ARD ORF SRG www.LeuchtturmARD.de